## **การแก้ไขผลค านวณเงินเดือนย้อนหลังไม่ได้**

ึกรณีที่มีการตรวจสอบผลคำนวณย้อนหลัง แล้วพบว่าผลคำนวณไม่ตรงกับที่จ่ายเงินพนักงานไป และต้องการแก้ไขผล คำ นวณแต่ไม่สำมรถแกไ้ขผลกำรคำ นวณน้นั ๆได้เกิดจำกสำเหตุอะไรและจะต้องแก้ไขอย่ำงไรบ้ำง

<u>ี สาเหต</u>ุ : เนื่องจากการแก้ไขผลการคำนวณจะสามารถแก้ไขได้เฉพาะงวดปัจจุบัน หรือ มีการปิดงวดสุดท้ายของปีแล้วจึง จะสามารถแก้ไขผลการคำนวณย้อนหลังได้ เพื่อเป็นการป้องกันการแก้ไขผลคำนวณระหว่างปีที่ไม่ถูกต้อง และ หากแก้ไข ย้อนหลังจะส่งผลให้ รายงาน ภงด.1ก หรือ กท 20 ก แสดงยอดรวมไม่ถูกต้องได้ โปรแกรมจึงป้องกันไม่ให้แก้ไขผลคำนวณ ี่ ย้อนหลังจากที่คำนวณปิดงวดแล้ว

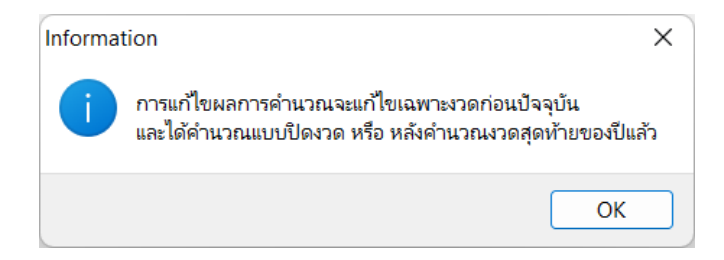

**การแก้ไข** : หำกตอ้งกำรหรือมีควำมจำ เป็นที่จะตอ้งแกไ้ขผลคำ นวณเงินเดือน แนะนำ ดำ เนินกำร ดงัน้ี

- **1. ส าเนาข้อมูล :** เพื่อเป็นกำรเกบ็ขอ้ มูลไวก้่อนดำ เนินกำรแนะนำ ตำมข้นั ตอนในคู่มือ:
- ี **2. คำนวณเงินเดือนปิดงวด ในงวดสุดท้ายของปี** : เนื่องจากการแก้ไขผลคำนวณย้อนหลัง จะแก้ไขได้กรณีคำนวณถึงงวด สุดท้ายแล้ว ดังนี้ แนะนำให้ทำการคำนวณเงินเดือนปิดงวดเงินเดือนสุดท้ายของปี เพื่อให้สามารถแก้ไขผลการคำนวณ งวดเก่ำๆได้โดยสำมำรถทำ ไดด้งัน้ี
- เลือกหน้ำจอ **งานเงินเดือน** -> เลือกเมนูย่อย **เงินได้เงินหัก**-> คลิกเมนู **ค านวณ** -> เลือก **ค านวณเงินเดือน** -> เลือก **งวด สุดท้ายของปี**-> คลิก **ปิ ดงวดหลังการค านวณ** -> คลิก **ค านวณ**

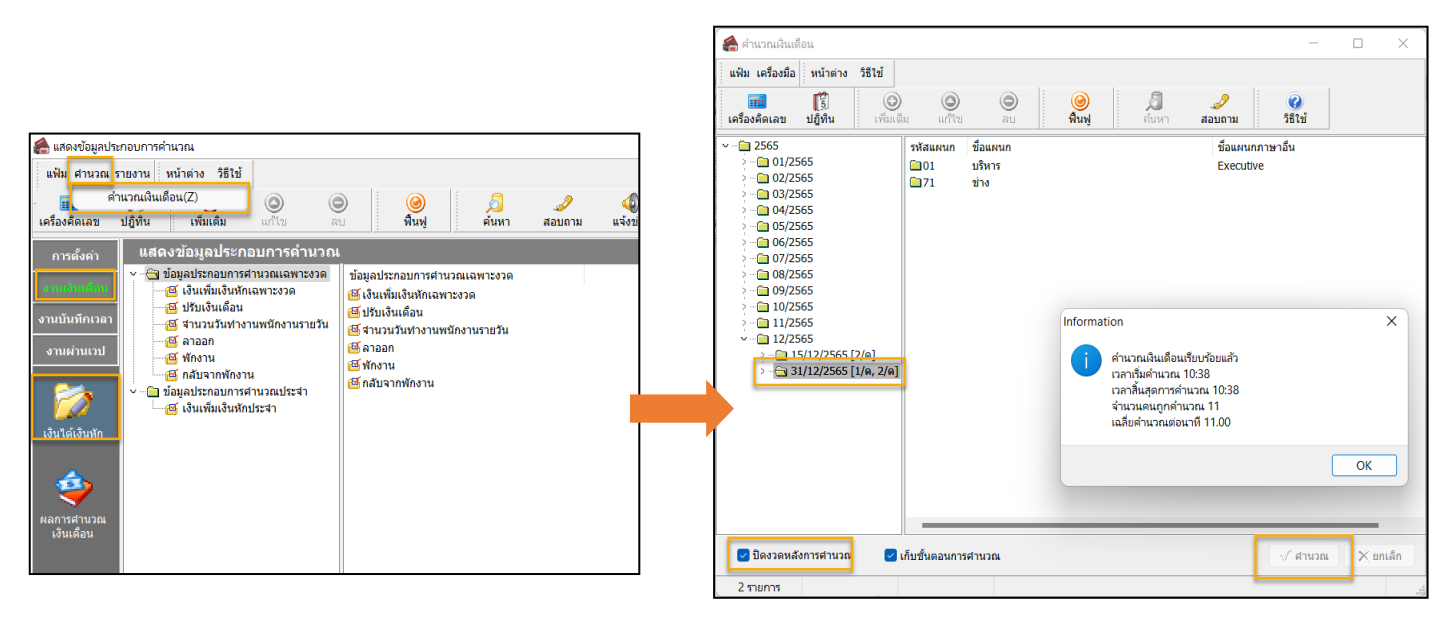

ี**3. ย้อนกลับไปแก้ไขผลคำนวณเงินเดือน :** หลังจากคำนวณเงินเดือนปิดงวดในเดือน 12 เรียบร้อยแล้ว แนะนำให้ทำการ แก้ไขผลการคำนวณงวดที่ต้องการอีกครั้ง ดังนี้

 เลือกหน้ำจอ **งานเงินเดือน** -> เลือกเมนูย่อย **ผลการค านวณเงินเดือน** -> คลิก **งวดเงินเดือนที่ต้องการแก้ไข** -> คลิกขวำ **พนักงานที่ต้องการ** -> เลือก **แก้ไขผลการค านวณ** -> ท ำกำรแก้ไขรำยรำยกำรที่ต้องกำร และกดบันทึก

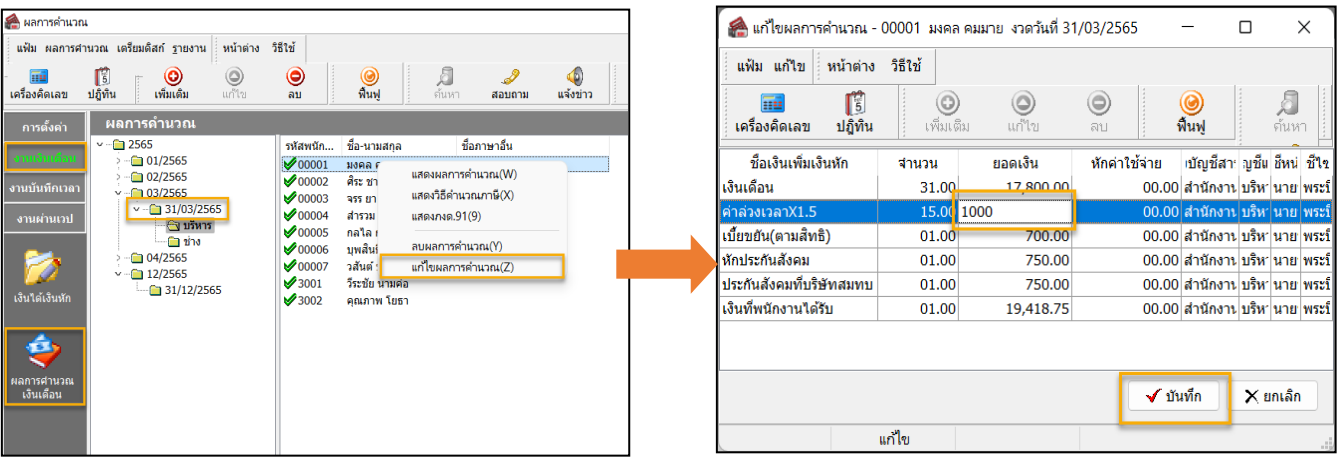

 $\triangleright$  เมื่อแก้ไขเรียบร้อยแล้ว คลิกไอคอน ฟื้นฟู -> จะพ บว่ำสั ญญำลักษ ณ์ ห น้ำผลค ำน วณ จะ ี่ เปลี่ยนเป็น เพื่อแสดงถึงการแก้ไขผลการ คำบวณหลังปิดงวด

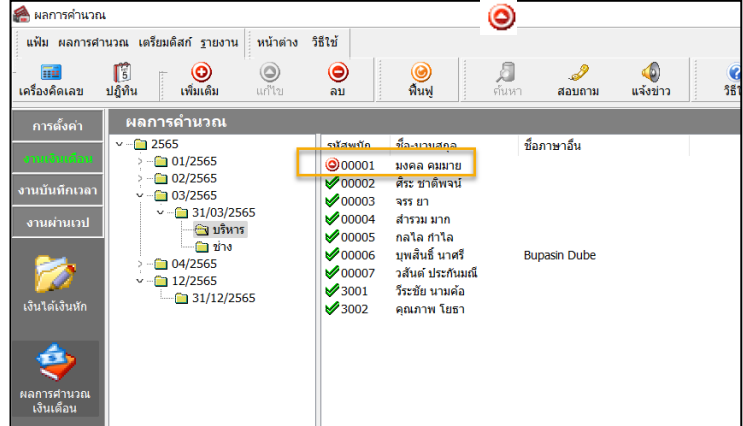

**4. ลบผลค านวณเงินเดือนในงวดสุดท้ายของปีที่ค านวณ :** หลังจำกค ำนวณเงินเดือนปิ ดงวดในเดือน 12 เรี ยบร้อยแล้ว ้ แนะนำให้ทำการแก้ไขผลการคำนวณงวดที่ต้องการอีกครั้ง ดังนี้

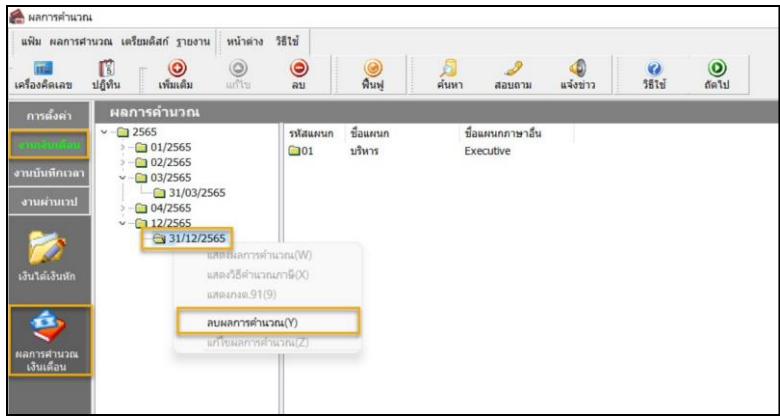

## **หมายเหตุ:**

- 1. กรณีเป็นพนักงำนรำยวันหรือพนักงำนลำออกระหว่ำงปีจะตอ้งบนั ทึกรำยกำรเงินเพิ่มหักเฉพำะงวดก่อนปิดงวดเดือน สุดท้ายของปีก่อน เพื่อให้พนักงานท่านนั้นๆมีเงินได้งวดสุดท้ายของปี
- ่ 2. กรณีที่มีการแก้ไขผลการคำนวณงวดเก่าๆ เสร็จเรียบร้อยแล้ว ให้ทำการลบผลคำนวณงวดสุดท้ายของปีที่ทำการคำนวณ หลอกโปรแกรมไว้ด้วย